# Goss方位のODF解析

LaboTexnoModellingODF図から作成した極点図から ODF解析すると, Modellingとは異なるODF図が計算される。 Modelling図より、計算されたODF図が正しい

ModellingODF ModellingOD->極点図—>ODF解析

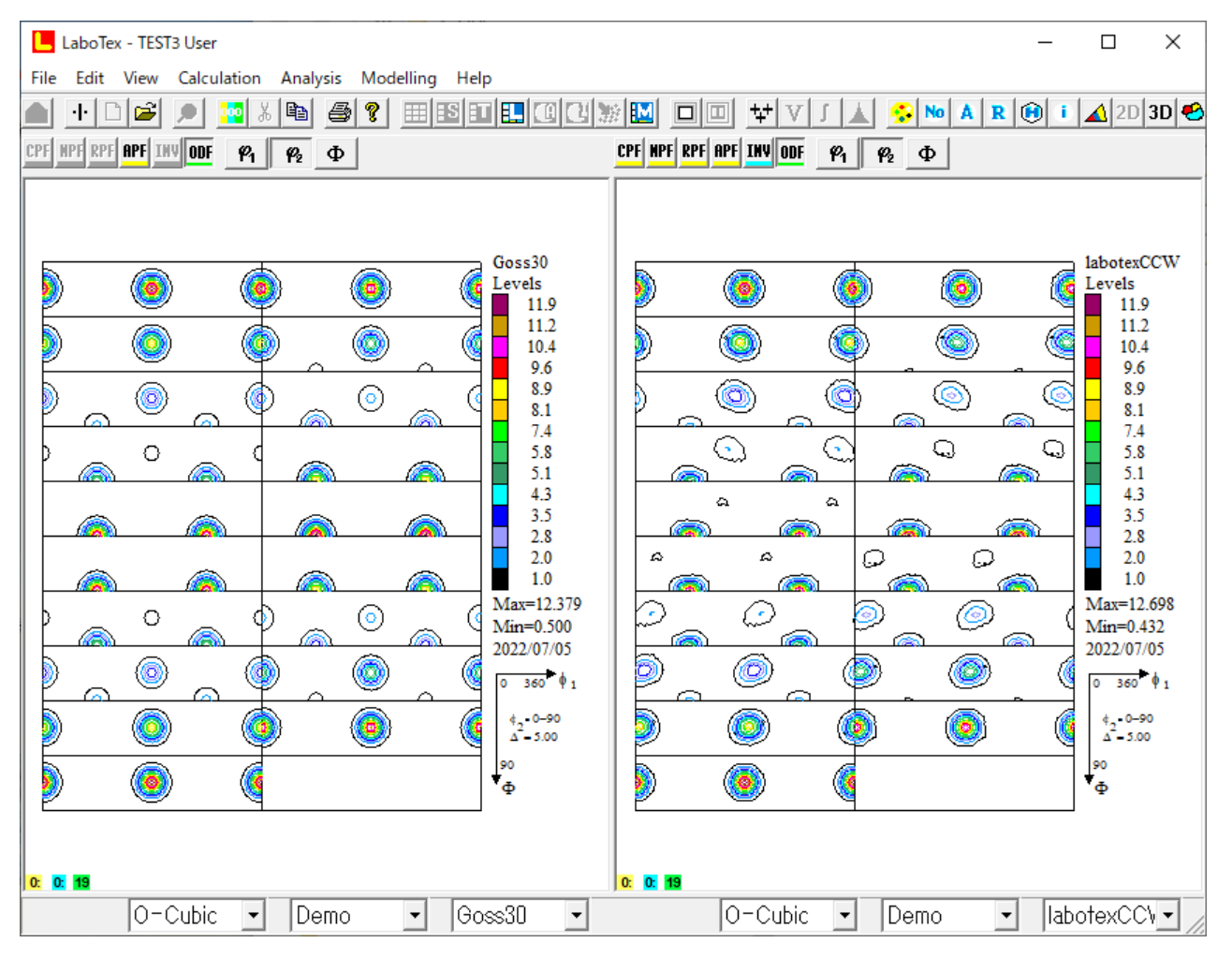

解析結果としては、右側が正しい

2022年07月05日 HelperTex Office 概要

GPODFDisplayの分散処理を確認中、LaboTexのModellingODF図に 違和感があり、急遽、他のODFと比較を行うことにした。 違和感とは、EBSDdataMakerでGossのctfファイルを作成し Modellingでは、φ1の回転が認められないが、そのODF図から計算した極点図を Exportし、再度Export極点図を解析するとゅ1の回転が認められる この確認のため、LaboTexでFWHMの大きいGossを作成し 再計算極点図を各種ODFで解析を行い、比較する。

入力データ (FWHM=30degのGauss分布のODFを作成)

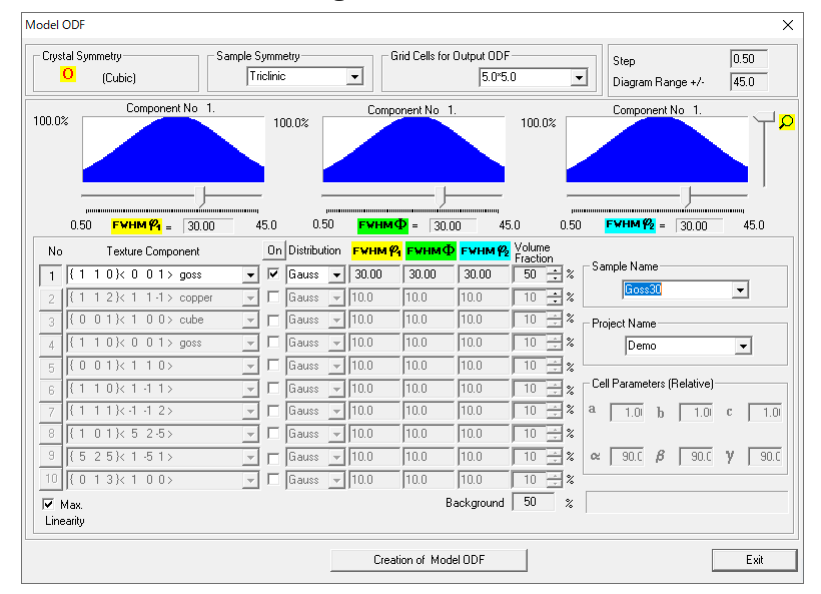

### ModellingではODFに回転なし

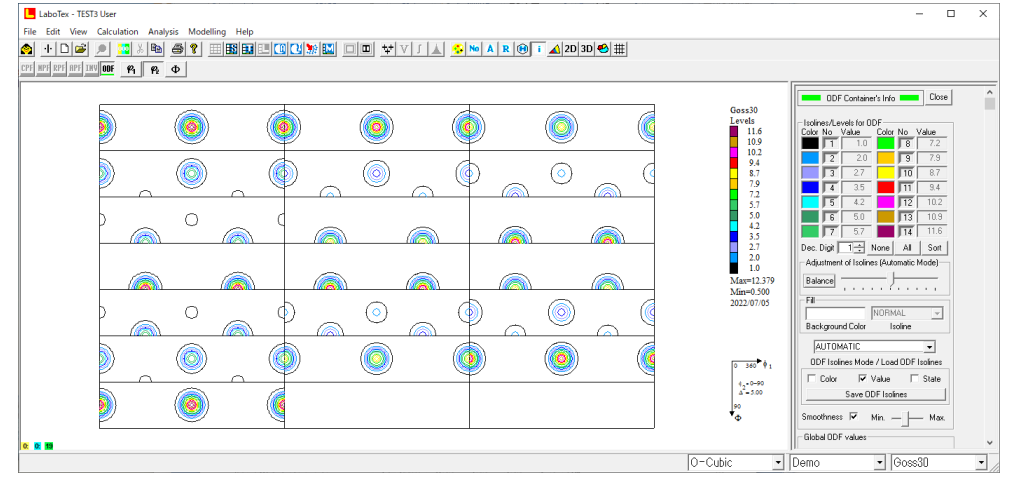

GPODFDisplayの分散処理も上図と同じ処理

## 極点図

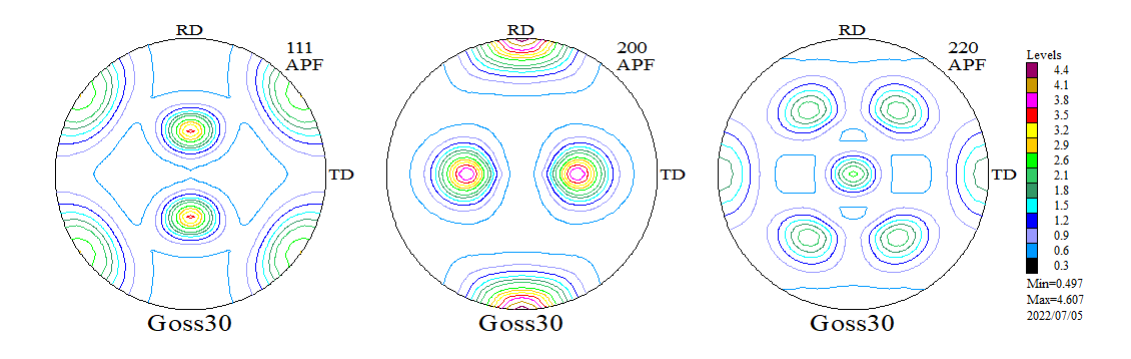

# 入力極点図 (Exportした極点図)

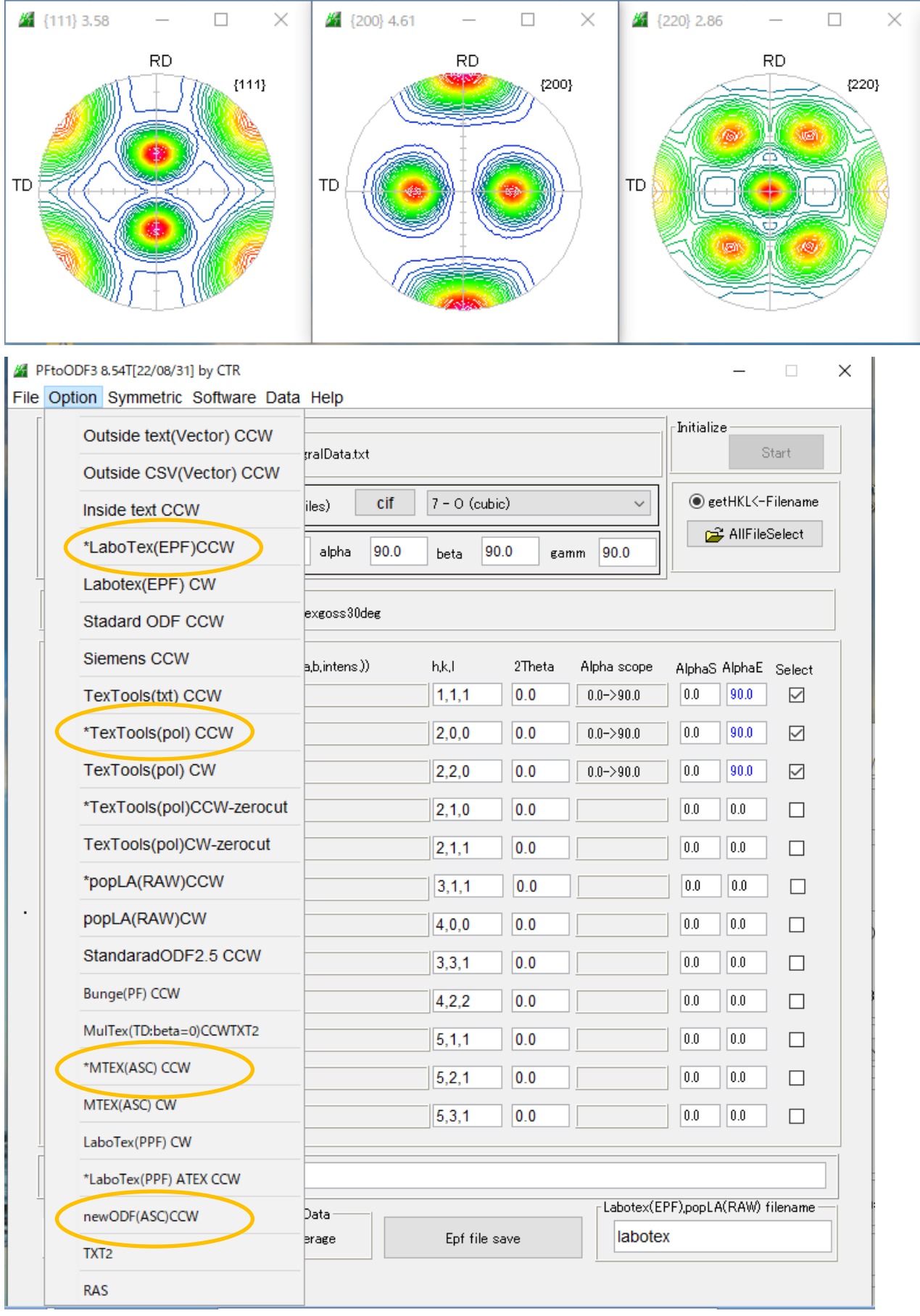

#### 回転が発生する LaboTex - TEST3 User  $\Box$  $\bar{\times}$ File Edit View Calculation Analysis Modelling Help K HDG D MX D S X D G Y B B B B D O X B D D M M V I A C M A R © T A 20 30 O H | CPF NPF RPF APF INV OOF P1 P2 0  $\hat{\phantom{a}}$ **Close** ODF Container's Info **DOCE** Close labotexCCW (C) Isolines/Levels for ODF **K** 11.9<br>11.2<br>10.4<br>9.6<br>8.9<br>8.1<br>5.8<br>5.0<br>4.3<br>2.7<br>2.0<br>10 6  $\begin{array}{|c|c|c|c|}\n\hline\n2 & 20 \\
\hline\n3 & 27 \\
\hline\n4 & 35 \\
\hline\n5 & 43 \\
\hline\n6 & 5.0 \\
\hline\n7 & 5.8 \\
\hline\n\end{array}$ **10** Ē  $\overline{10}$  $8.9$ İш  $9.6$  $\sqrt{12}$  $10.4$  $\curvearrowright$  $\bigcirc$  $\mathbf{a}$  $\alpha$  $\bigcirc$  $\frac{1}{13}$   $\frac{1}{112}$  $\Box$  14  $\frac{1}{11.9}$ Dec. Digit  $\boxed{1 \div}$  None All Sort Ē  $\hat{\omega}$  $\mathbb{Q}$  $\mathbb{Q}$  $\fbox{\texttt{Balance}} \quad \overline{\quad \ \ \, \ldots \quad \ \ \, \ldots \quad \ \ \, \, \overline{\quad \ \ \, \ldots \quad \ \ \, \ldots \quad \ \ \, }$  $Max=12.698$ Ő.  $\sigma$ Max=12.09<br>Min=0.432<br>2022/07/05  $-Fill$  $\bigcirc$ ©, (O) NORMAL  $\overline{\phantom{a}}$ l<br>Background Color Isoline AUTOMATIC  $\overline{\phantom{0}}$ (©) (O  $\circ$ ODF Isolines Mode / Load ODF Isolines  $\frac{1}{\cos^2 \theta}$  $\overline{\blacksquare}$  Color  $\overline{\blacksquare}$  Value  $\overline{\blacksquare}$  State  $42.0 - 90$ <br> $\Delta - 5.00$ Save ODF Isolines  $\left(\circledcirc\right)$ lso<br>Th Smoothness  $\overline{M}$  Min.  $\frac{1}{\sqrt{2}}$  Max. -<br>Global ODF values  $O$  - Cubic  $\Box$  Demo IabotexCCW  $\overline{\mathbf{y}}$  $RD$  $RD$ **RD** 111 200 220 Levels **RPF RPF RPF**  $4.4$ <br> $4.1$  $3.8$  $\frac{3.5}{3.2}$  $\overline{2.9}$  $2.6$ <br> $2.1$ <br> $1.8$ **TD** TD **TD** F  $\frac{1.5}{1.2}$  $\overline{0.9}$ L  $0.6\,$ г  $0.3$  $Min=0.501$ Max=4.597 2022/07/05 labotexCCW labotexCCW labotexCCW ODF をEXportし、GPODFDisplayに $3D-F$ iber MultiDisp Ver.1.11  $\Box$  $\times$ labotexCCW-ODF.TXT Bunge @2section:{@1=350.0 @=45.0 @2=15.0} Profile  $10\,$ 9 8  $\overline{7}$

φ2=15で、φ2=350度 (-10deg)

Eulerangle  $-\varphi_1 - \varphi - \varphi_2$ 

100 125 150 175 200 225 250 275 300 325 350 375

## LaboTex解析

ODFValue  $\,$  6  $\,$ 5  $\overline{4}$ 3  $\bar{z}$  $\mathbf 1$  $\Omega$ 

 $\overline{25}$ 

 $\dot{0}$ 

 $50$  $75$ 

# TexTools 回転あり  $(\phi \,\mathbb{R} \, \overline{\mathbb{m}} \, 1 \, 5 \, \mathbb{R} \, \mathbb{C} - 1 \, 0 \, d \, e \, g)$

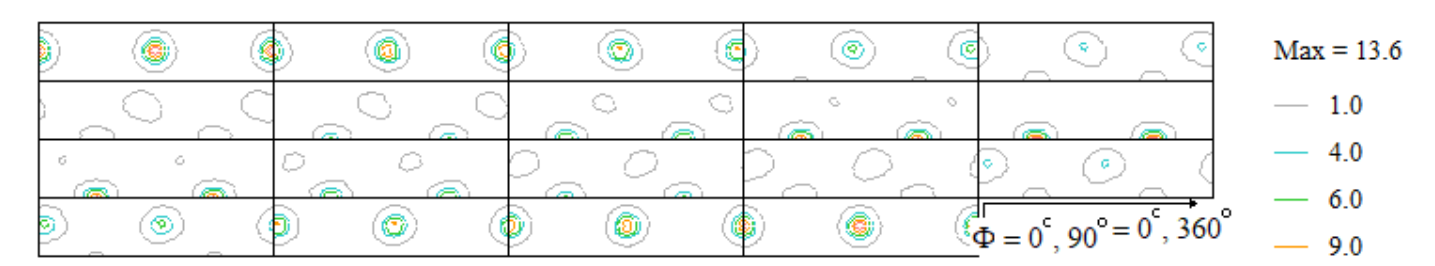

 $-11.0$ 

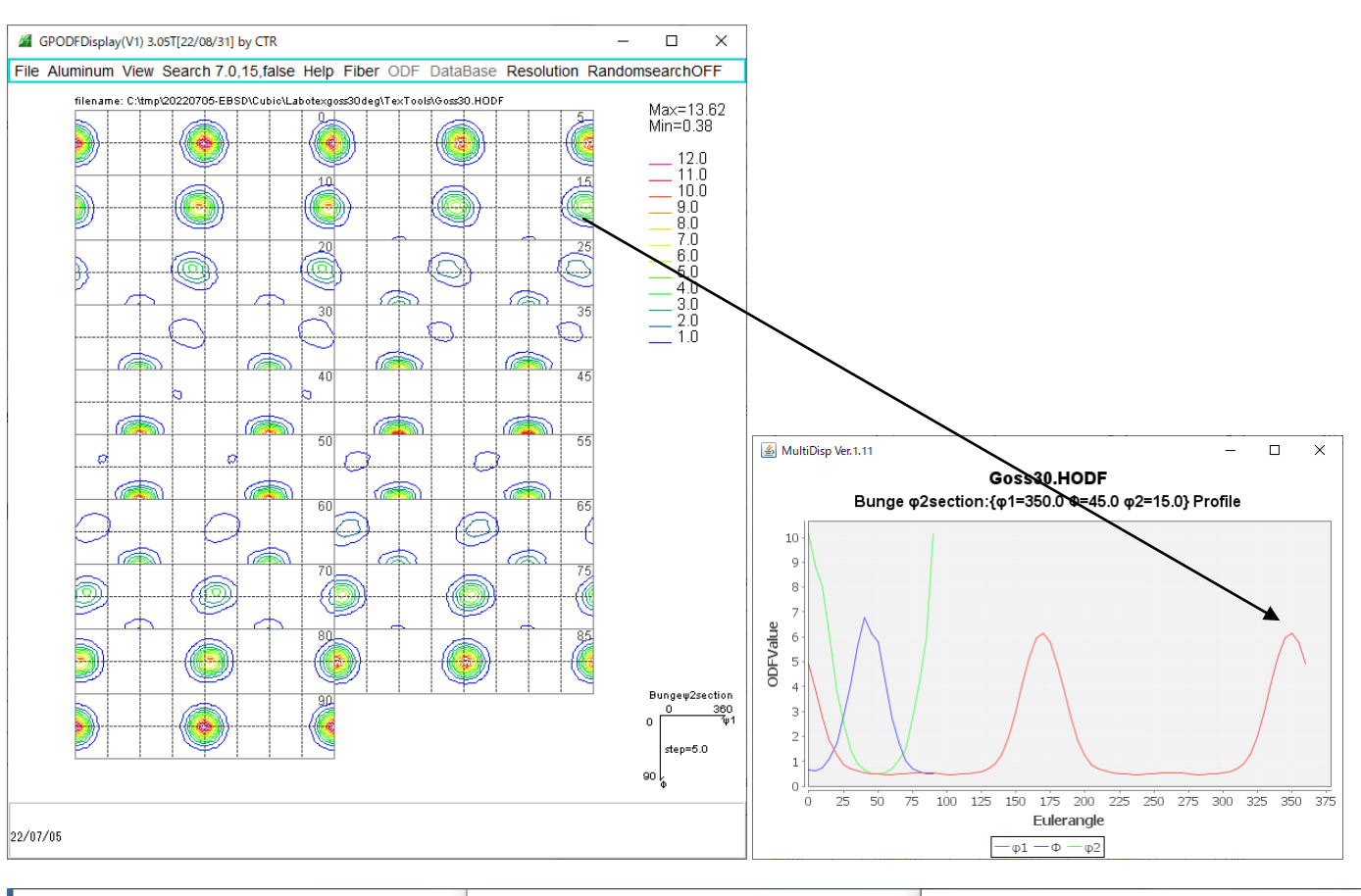

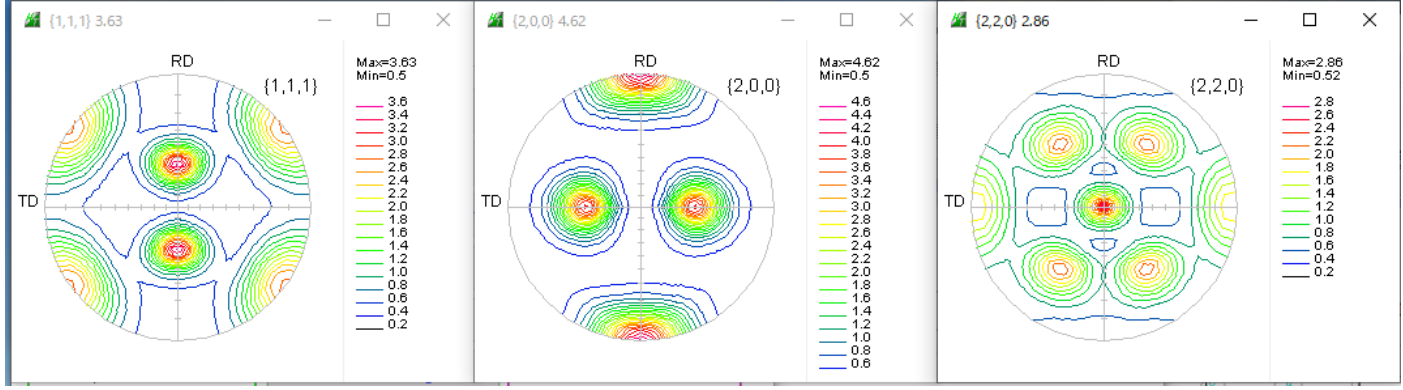

MTEX

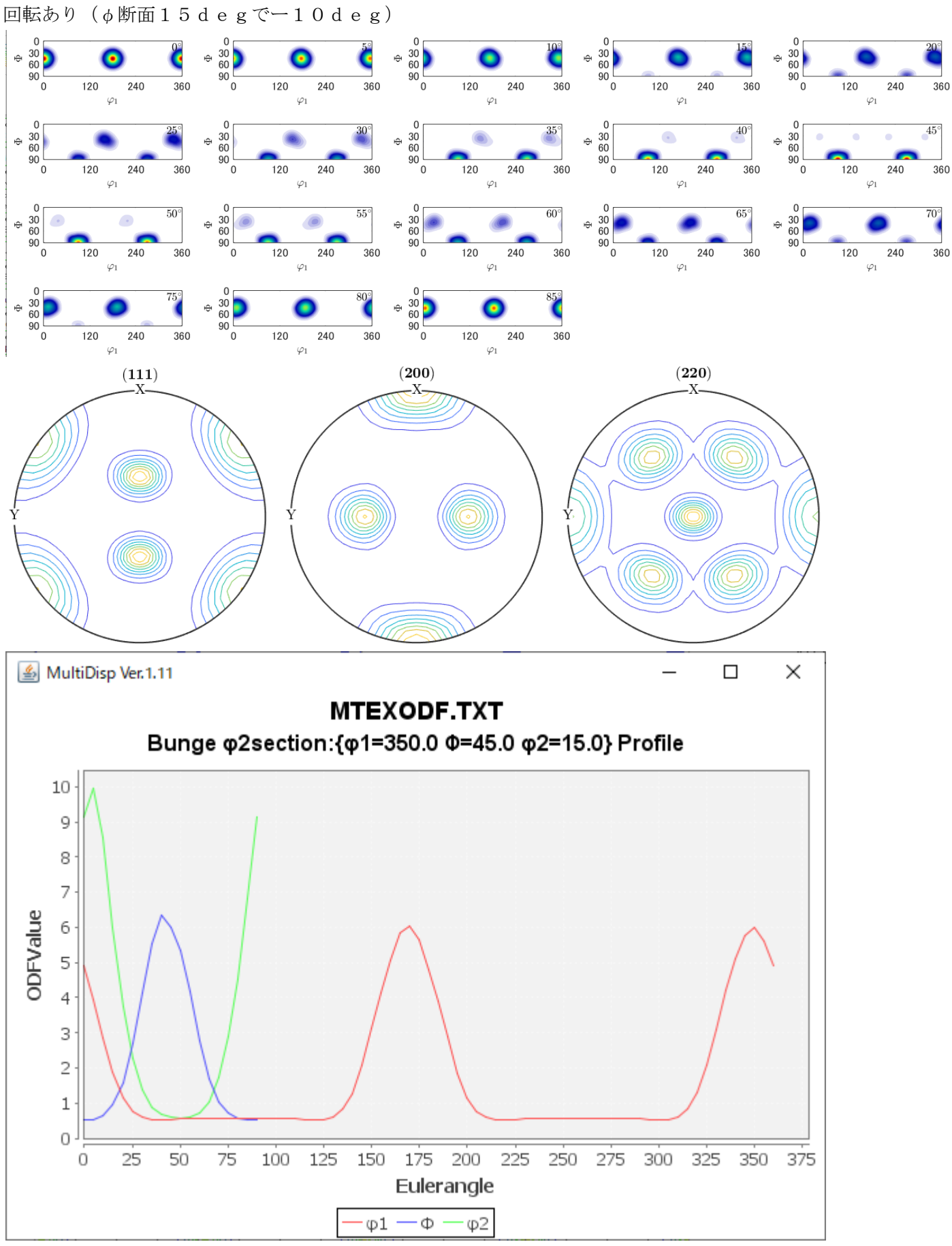

### newODF

### 回転あり(φ2断面15度でー15度)

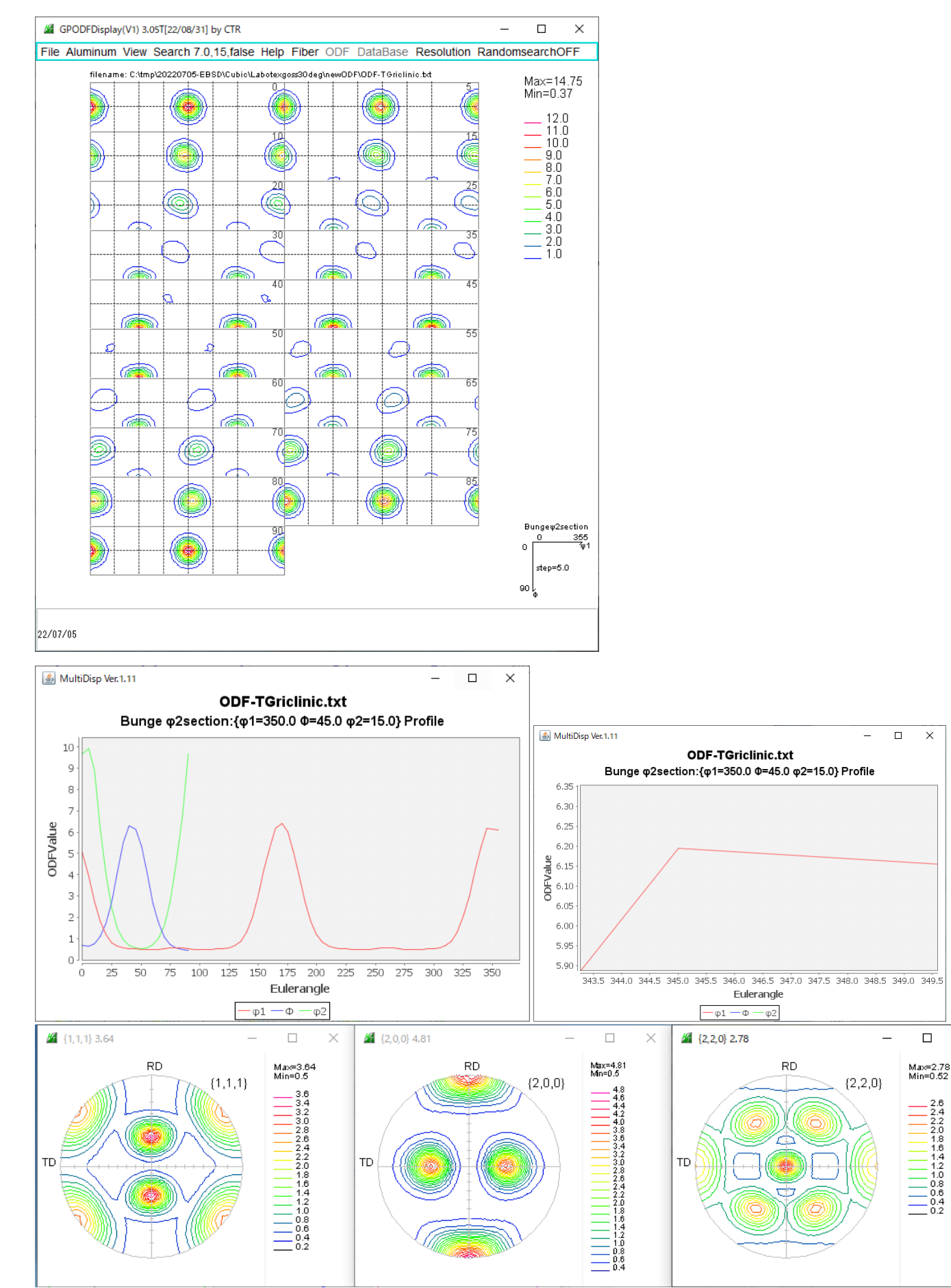

 $\times$